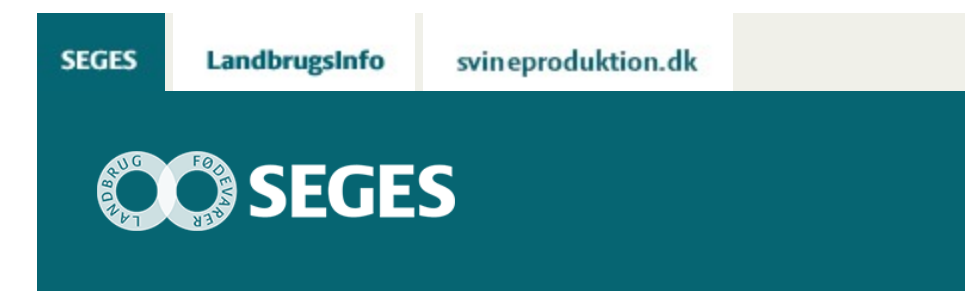

# **CROPSAT NYHEDER 2018**

## STØTTET AF

# Promilleafgiftsfonden for landbrug

CropSAT er som sædvanlig gratis at anvende. I 2018 vil CropSAT indeholde kvælstof modeller til vinterhvede og vinterraps.

erre Öresund-Kattegat-Skagerrak **European Regional Development Fund** 

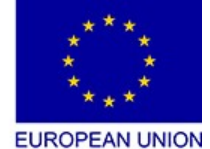

I 2018 er der planlagt nye tiltag i det gratis program [CropSAT.dk,](https://cropsat.dk/) der ligger på nettet. Blandt andet skifter måden at hente satellitbilleder på – det bliver on-the-go. Det er en større opgave, men ikke noget brugeren vil opleve den store ændring ved ud over at det nu bliver muligt at se RGB billeder (luftfoto) fra Sentinel-2.

Derudover betyder ændringen, at det bliver lettere at indlæse nye markpolygonerne i CropSAT fra år til år.

Det var oprindelig vores plan at skifte vegetationsindeks i 2018 fra NDVI (som CropSAT anvender nu) til Red-Edge. Men da vores kvælstof modeller til vinterraps og vinterhvede bygger på NDVI og vi har set dårlige Red-Edge data fra marker med meget tynd afgrøde / bar jord, fastholder vi NDVI også i 2018.

# **NYHEDER 2018**

Vi er lige nu i gang med at udvikle på CropSAT, så derfor er nedenstående vore planer, som vi håber at komme i mål med til sæsonen 2018.

## **1. Visning af RGB billede**

Sentinel-2 satellitten tager ud over billeder til måling af biomasse også RGB billeder ude fra

rummet. RGB billeder kender de fleste fra fly foto eller Google Maps.

I 2018 er det planen at brugeren kan få vist RGB billedet i en lille boks sammen med biomassekortet (det gul/grønne kort). Begge kort vil være fotograferet samme dag.

Nedenfor ses et RGB billeder fra Sentinel-2 og som det fremgår, er opløsningen ikke super god, men god nok til at man kan se, om der er skyer på marken eller ej.

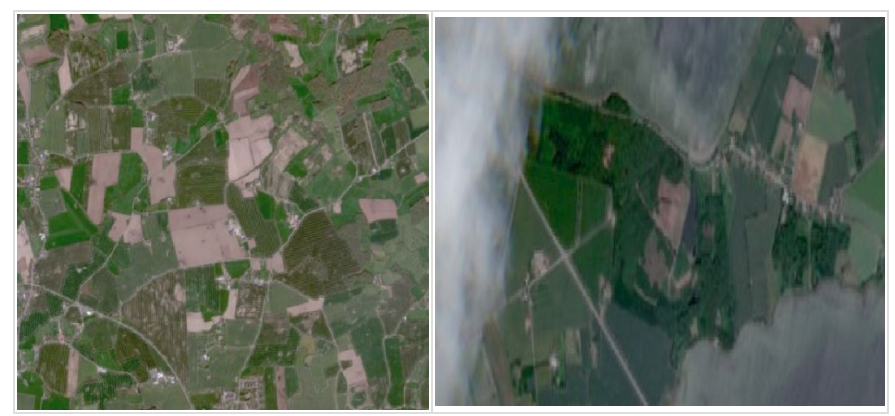

### **2. kvælstofmodel til vinterhvede og vinterraps**

Der kommer en kvælstofmodel i CropSAT til henholdsvis vinterraps og vinterhvede. Det betyder, hvis den valgte mark har en sådan afgrøde kan CropSAT automatisk indsætte kg N/ha i skemaet med de 5 niveauer – se nedenfor.

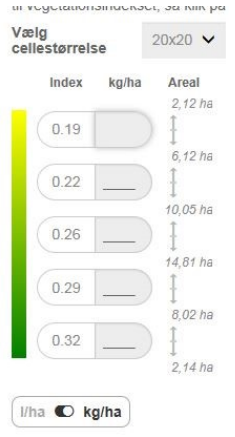

Den foreslåede fordeling kan altid overskrives. Desuden kan brugeren stadig markere områder af marken, der skal have en bestemt kvælstof mængde.

#### **3. Visning af det gennemsnitlige NDVI for marken**

Der kommer til at stå, hvad det gennemsnitlige NDVI er for den valgte mark. Det kan senere anvendes til beregning af optaget kg kvælstof pr. ha.

#### **4. Dato for det valgte satellitbillede ses gennem hele programmet**

En mindre ting, men god at have med.

© 2021 - SEGES Projektsitet